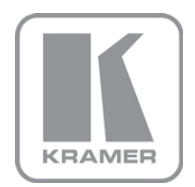

KRAMER ELECTRONICS LTD.

# USER MANUAL

MODEL:

TP-576 HDMI/CAT 5 Line Driver

P/N: 2900-000760 Rev 5

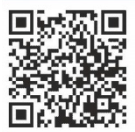

# **TP-576 Quick Start Guide**

This guide helps you install and use your product for the first time. For more detailed information, go to http://www.kramerelectronics.com/support/product\_downloads.asp to download the latest manual or scan the OR code on the left.

# Step 1: Check what's in the box

- TP-576 HDMI/CAT5 Line Driver M, 1 Quick Start sheet
- 1 Power supply 12V DC
- 4 Rubber feet

Kramer RC-IR3 Infrared Remote Control Transmitter with hatteries and user manual

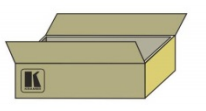

Save the original box and packaging materials in case you need to return your TP-576 for service.

# Step 2: Install the TP-576

Attach the rubber feet and place on a table or mount the TP-576 in a rack (using an optional RK-T2B rack mount).

# Step 3: Connect the inputs and outputs

Always switch off the power on each device before connecting it to your TP-576.

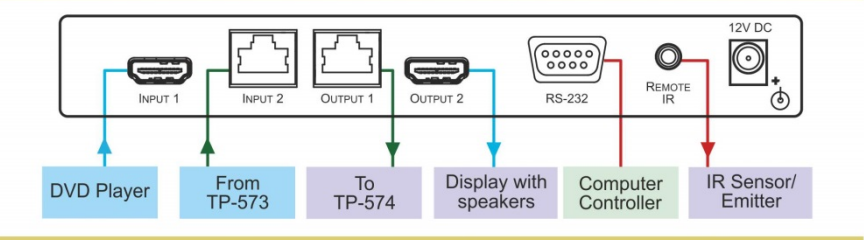

Always use Kramer high-performance cables for connecting AV equipment to the TP-576.

# **Step 4: Connect the power**

Connect the 12V DC power adapter to the TP-576 and plug the adapter into the mains electricity.

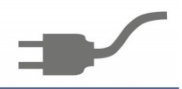

# Step 5: Operate the TP-576

To acquire the EDID, do the following:

- 1. Connect the power.
- 2. Connect the output or outputs from which you want to acquire the EDID.
- 3. Press and hold the EDID SETUP button to select the desired EDID. The OUT LEDs illuminate in the following cycle: OUT 1, OUT 2, both flash (Default) and both illuminate (Auto-mix).
- 4. Release the button when reaching the desired set up.

### **Contents**

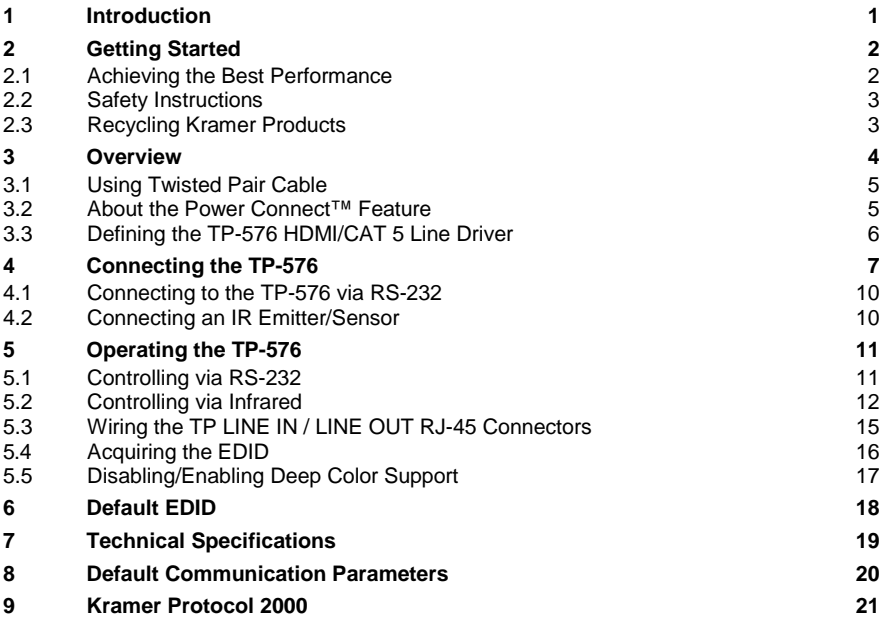

## Figures

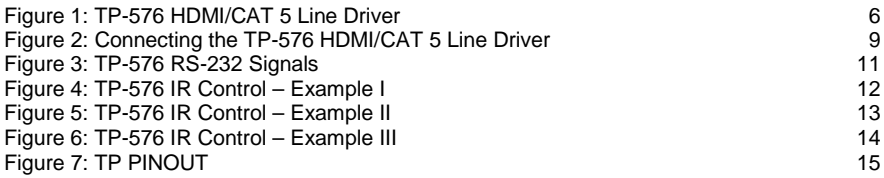

# <span id="page-3-0"></span>**1 Introduction**

Welcome to Kramer Electronics! Since 1981, Kramer Electronics has been providing a world of unique, creative, and affordable solutions to the vast range of problems that confront video, audio, presentation, and broadcasting professionals on a daily basis. In recent years, we have redesigned and upgraded most of our line, making the best even better!

Our 1,000-plus different models now appear in 11 groups that are clearly defined by function: GROUP 1: Distribution Amplifiers; GROUP 2: Switchers and Routers; GROUP 3: Control Systems; GROUP 4: Format/Standards Converters; GROUP 5: Range Extenders and Repeaters; GROUP 6: Specialty AV Products; GROUP 7: Scan Converters and Scalers; GROUP 8: Cables and Connectors; GROUP 9: Room Connectivity; GROUP 10: Accessories and Rack Adapters and GROUP 11: Sierra Products.

Congratulations on purchasing your Kramer **TP-576** *HDMI*/*CAT 5 Line Driver*, which is ideal for the following typical applications:

- Home theater, presentation and multimedia applications
- Rental and staging

# <span id="page-4-0"></span>**2 Getting Started**

We recommend that you:

- Unpack the equipment carefully and save the original box and packaging materials for possible future shipment
- Review the contents of this user manual

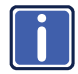

Go to [http://www.kramerelectronics.com/support/product\\_downloads.asp](http://www.kramerelectronics.com/support/product_downloads.asp) to check for up-to-date user manuals, application programs, and to check if firmware upgrades are available (where appropriate).

## <span id="page-4-1"></span>**2.1 Achieving the Best Performance**

To achieve the best performance:

- Use only good quality connection cables (we recommend Kramer highperformance, high-resolution cables) to avoid interference, deterioration in signal quality due to poor matching, and elevated noise levels (often associated with low quality cables)
- Do not secure the cables in tight bundles or roll the slack into tight coils
- Avoid interference from neighboring electrical appliances that may adversely influence signal quality
- Position your Kramer **TP-576** away from moisture, excessive sunlight and dust

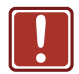

This equipment is to be used only inside a building. It may only be connected to other equipment that is installed inside a building.

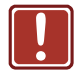

You must use shielded twisted pair (STP) cabling with the **TP-576**, (refer to Section [3.1](#page-7-0) for further details).

## <span id="page-5-0"></span>**2.2 Safety Instructions**

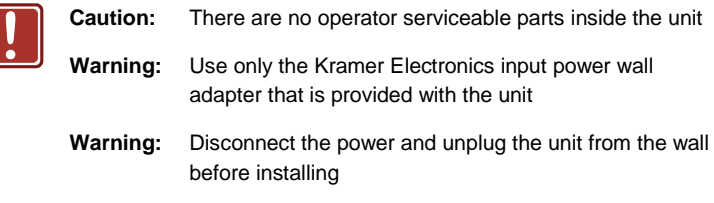

## <span id="page-5-1"></span>**2.3 Recycling Kramer Products**

The Waste Electrical and Electronic Equipment (WEEE) Directive 2002/96/EC aims to reduce the amount of WEEE sent for disposal to landfill or incineration by requiring it to be collected and recycled. To comply with the WEEE Directive, Kramer Electronics has made arrangements with the European Advanced Recycling Network (EARN) and will cover any costs of treatment, recycling and recovery of waste Kramer Electronics branded equipment on arrival at the EARN facility. For details of Kramer's recycling arrangements in your particular country go to our recycling pages at *<http://www.kramerelectronics.com/support/recycling/>*.

# <span id="page-6-0"></span>**3 Overview**

The **TP-576** is a twisted pair line driver for HDMI, bidirectional RS-232 and infrared signals. The **TP-576** receives an HDMI signal either from a local HDMI source or from a transmitter (for example, the Kramer **TP-573**) via the LINE IN RJ-45 connector. The **TP-576** decodes these input signals to the local outputs and simultaneously transmits them to a TP receiver (for example, the **TP-574**) which converts them back to HDMI, RS-232 and infrared signals.

Using the **TP-576**, you can pass via the twisted pair cable:

- EDID (Extended Display Information Data) and HDCP signals between the **TP-573** and **TP-574**
- HPD (Hot Plug Detect) signals from the display device to the source

The **TP-576** features:

- 6.75Gbps (2.25Gbps per graphic channel, HDMI); 4.95Gbps (1.65Gbps per graphic channel, twisted pair inputs and outputs) Suitable for resolutions up to UXGA at 60Hz, and for all HD resolutions.
- An RS-232 baud rate of up to 38.4kbps
- HDTV compatibility and HDCP compliance
- Bidirectional RS-232 and IR interfaces. The IR input/output transmits and receives IR commands over CAT 5 cable between the transmitter and receiver

Compatible with a Kramer transmitter and via a Kramer external remote receiver: C-A35M/IRR or C-A35M/IRE or C A35M/2IRE

• A system range of up to 90m (295ft) at 1080i, or up to 30m (98ft) at 1080p on shielded **BC-DGKat524** cable; 90m (295ft) at 1080i, or up to 70m (230ft) at 1080p on shielded **BC-DGKat623** cable; 100m (330ft) at 1080i or up to 90m (295ft) at 1080p on shielded **BC-DGKat7a23** cable

Note that the transmission range depends on the signal resolution, graphics card and display used. The distance using non-Kramer CAT 5, CAT 6 and CAT 7a cables may not reach these ranges

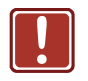

Use only shielded cables with the **TP-576** in which the cable Ground shielding must be connected/soldered to the shield of both RJ-45 connectors

- HDMI support for Deep Color (on the HDMI input), x.v.Color™, HDMI Uncompressed Audio Channels, Dolby TrueHD, DTS-HD
- 3D pass-through
- The Power Connect System™ where a single connection to the **TP-576** powers the transmitter, receiver and line driver units
- The ability to read and store, in non-volatile memory, the default EDID, or the EDID block from either or both of the output display devices, so it can then provide the EDID information to the HDMI sources even if the display device is not connected
- LEDs indicating the selected input and active output LED indicators

The **TP-576** is 12V DC fed and is housed in a MegaTOOLS® enclosure where two units can be rack mounted side-by-side in a 1U rack space with the optional **RK-T2B** rack adapter.

## <span id="page-7-0"></span>**3.1 Using Twisted Pair Cable**

Kramer engineers have developed special twisted pair cables to best match our digital twisted pair products; the Kramer: **BC-DGKat524** (CAT 5 24 AWG), the Kramer: **BC-DGKat623** (CAT 6 23 AWG cable), and the Kramer: **BC-DGKat7a23** (CAT 7a 23 AWG cable). These specially built cables significantly outperform regular CAT 5/CAT 6/CAT 7a cables.

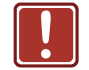

The **TP-573 / TP-574** cannot work with unshielded cables.

## <span id="page-7-1"></span>**3.2 About the Power Connect™ Feature**

The Power Connect™ feature here means that the **TP-576** unit can power both the transmitter and receiver when they are within 270 feet (**90** meters) from the **TP-576**. The Power Connect™ feature applies as long as the cable can carry power. The distance does not exceed 90 meters on standard CAT 5 cable, for longer distances, heavy gauge cable should be used**.**

CAT 5 cable is still suitable for the video/audio transmission, but not for feeding the power at these distances.

## <span id="page-8-0"></span>**3.3 Defining the TP-576 HDMI/CAT 5 Line Driver**

This section defines the **TP-576**.

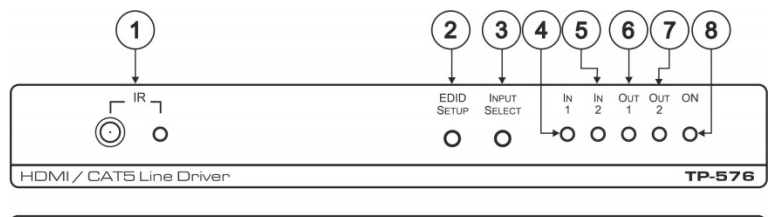

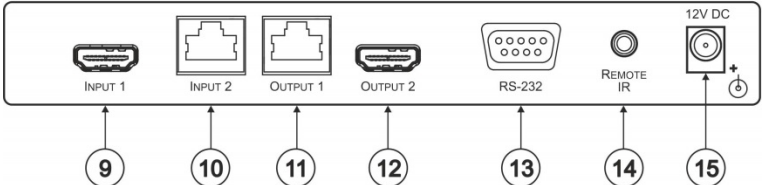

<span id="page-8-1"></span>Figure 1: TP-576 HDMI/CAT 5 Line Driver

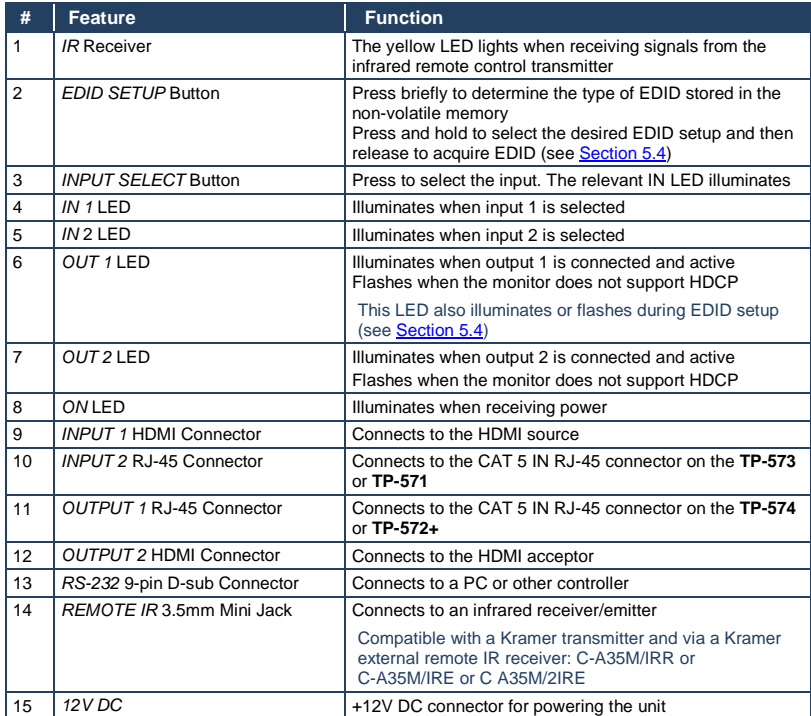

# <span id="page-9-0"></span>**4 Connecting the TP-576**

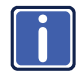

Always switch off the power to each device before connecting it to your **TP-576**. After connecting your **TP-576**, connect its power and then switch on the power to each device.

To connect the **TP-576** together with the **TP-573** *HDMI/RS-232/IR Line Transmitter* and the **TP-574** *HDMI/RS-232/IR Line Receiver*, as illustrated in the example in [Figure 2,](#page-11-0) connect the following:

On the **TP-573** connect:

- 1. An HDMI source (for example, a DVD player) to the HDMI IN connector.
- 2. An IR sensor or emitter to the IR 3.5mm mini jack connector (see Section [4.2\)](#page-12-1).
- 3. A PC to the RS-232 9-pin D-sub connector. Alternatively, you can connect an RS-232 controllable device to the RS-232 port of the **TP-573** and a PC to the RS-232 port of the **TP-574**.
- 4. A CAT 5 or CAT 6 cable to the LINE OUT RJ-45 twisted pair connector.

On the **TP-576** connect:

- 1. An HDMI source (for example, a DVD player) to the HDMI INPUT 1 connector.
- 2. The CAT 5 or CAT 6 cable from the **TP-573** to the INPUT 2 RJ-45 twisted pair connector (to power the **TP-576** as well as the **TP-573** and **TP-574**).
- 3. An IR sensor or emitter to the REMOTE IR 3.5mm mini jack connector (see Section [4.2\)](#page-12-1).
- 4. The 12V DC power supply to the **TP-576** (not shown i[n Figure 2\)](#page-11-0) (to power the **TP-576** as well as the **TP-573** and **TP-574**)

On the **TP-574** connect:

- 1. The HDMI OUT connector to an HDMI acceptor (for example, an LCD display with speakers).
- 2. An IR emitter or sensor to the IR 3.5mm mini jack connector (see Sectio[n4.2\)](#page-12-1).
- 3. The RS-232 9-pin D-sub connector to an RS-232 acceptor (for example, an RS-232 controllable device). Alternatively, you can connect an RS-232 controllable device to the RS-232 port of the **TP-573** and a PC to the RS-232 port of the **TP-574**.
- 4. The CAT 5 or CAT 6 cable from the **TP-576** to the LINE IN RJ-45 twisted pair connector.
- 5. The 12V DC power supply to the **TP-576** (not shown in [Figure 2\)](#page-11-0).

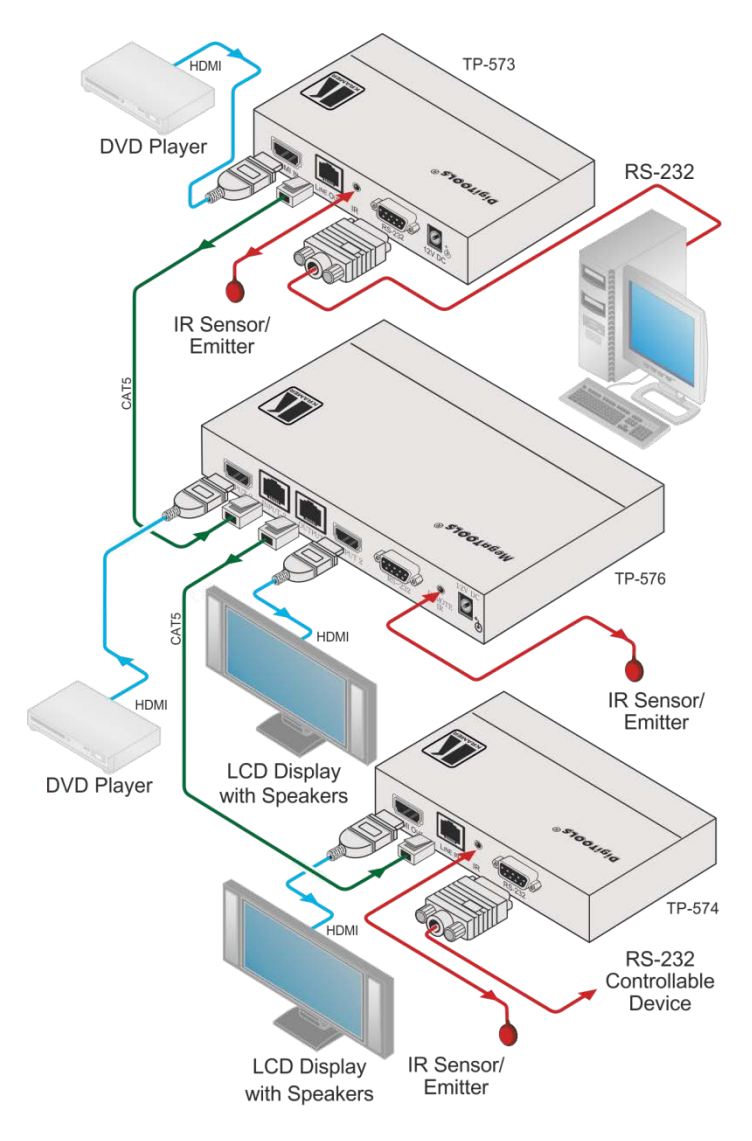

<span id="page-11-0"></span>Figure 2: Connecting the TP-576 HDMI/CAT 5 Line Driver

### <span id="page-12-0"></span>**4.1 Connecting to the TP-576 via RS-232**

You can connect to the **TP-576** via an RS-232 connection using, for example, a PC. Note that a null-modem adapter/connection is not required.

To connect to the **TP-576** via RS-232, connect the RS-232 9-pin D-sub rear panel port on the **TP-576** unit via a 9-wire straight cable (only pin 2 to pin 2, pin 3 to pin 3, and pin 5 to pin 5 need to be connected) to the RS-232 9-pin D-sub port on your PC.

### <span id="page-12-1"></span>**4.2 Connecting an IR Emitter/Sensor**

The **TP-576** consists of an IR receiver and a REMOTE IR 3.5mm mini jack connector that can connect to either an emitter or receiver.

In a transmitter-receiver configuration that includes, for example, the **TP-573** and **TP-574**, IR control behavior is determined by the IR items (emitter or receiver) that are connected to the REMOTE IR or IR (for the **TP-573** and **TP-574**) 3.5mm mini jack connectors.

To control any device in this configuration, use the appropriate IR remote control transmitter. For example, the Kramer remote controller will be able to control Kramer devices. For controlling an LCD display you will need to use the LCD remote controller unit, and so on.

# <span id="page-13-0"></span>**5 Operating the TP-576**

This section explains how to:

- Control the **TP-576** via RS-232 or infrared signals
- Wire the TP cable
- Acquire the EDID

### <span id="page-13-1"></span>**5.1 Controlling via RS-232**

The **TP-576** passes bidirectional RS-232 signals between the **TP-573** and the **TP-574**. For example, a PC connected to the RS-232 port on the **TP-573** can control an RS-232 controllable device on the **TP-574**.

You can connect a PC to the RS-232 port on the **TP-576** via a straight connection (see Section [5.1\)](#page-13-1) to control the **TP-576** only.

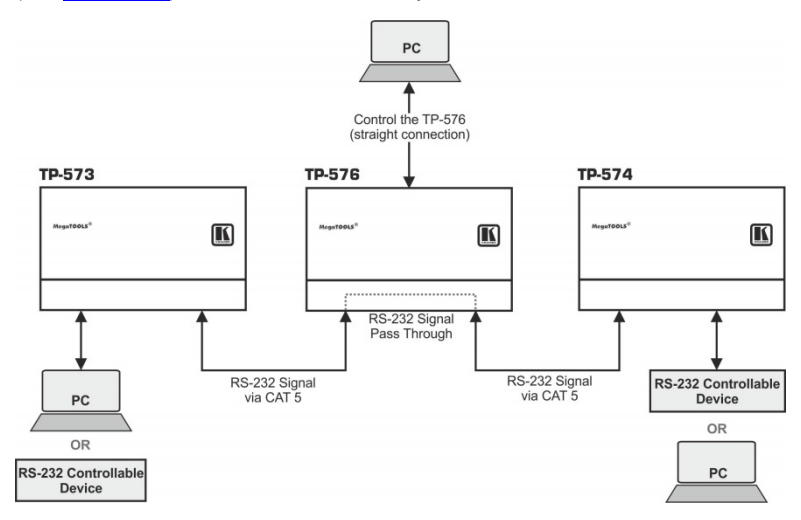

<span id="page-13-2"></span>Figure 3: TP-576 RS-232 Signals

## <span id="page-14-0"></span>**5.2 Controlling via Infrared**

Many IR control configurations are available; this section shows several possibilities.

### **5.2.1 Controlling the System via IR - Example I**

In the example illustrated in [Figure 4,](#page-14-1) IR emitters are attached to the DVD player connected to the **TP-573** and the LCD display connected to the **TP-574**.

Point the appropriate IR remote control transmitters to the **TP-576** IR receiver window (or IR sensor that is connected to the REMOTE IR 3.5mm mini jack connector) to control the **TP-576**, the DVD player and the LCD display.

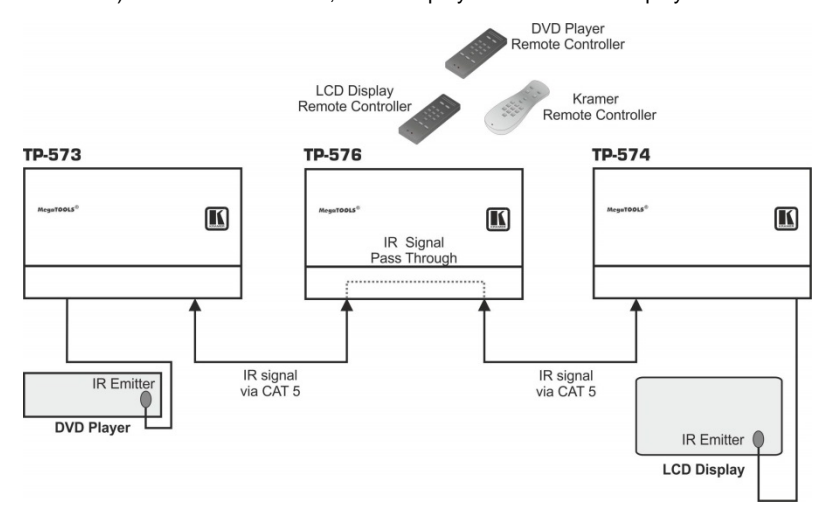

Figure 4: TP-576 IR Control – Example I

### <span id="page-14-1"></span>**5.2.2 Controlling the System via IR – Example II**

In the example illustrated in [Figure 5,](#page-15-0) an IR sensor is connected to the IR 3.5mm mini jack connector of the **TP-573** and an IR emitter is attached to the LCD display connected to the **TP-574**.

Point the LCD display remote controller either to the IR sensor of the **TP-573** or the IR receiver window of the **TP-576** to control the LCD display. Point the Kramer remote controller to IR receiver window of the **TP-576** to control the **TP-576**.

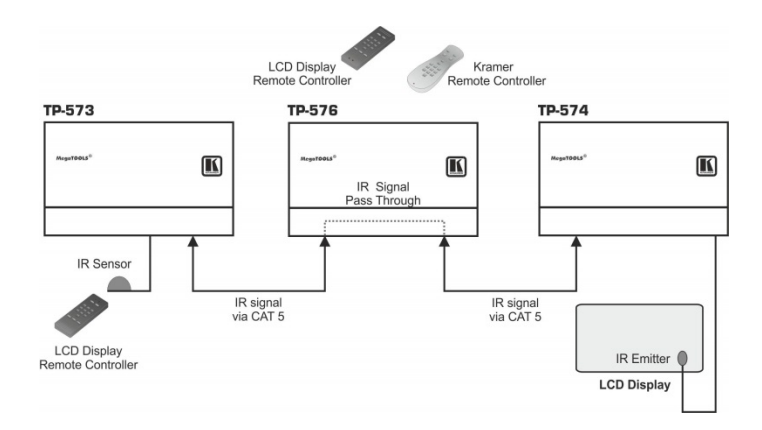

Figure 5: TP-576 IR Control – Example II

### <span id="page-15-0"></span>**5.2.3 Controlling the System via IR – Example III**

In the example illustrated in [Figure 6,](#page-16-0) an IR sensor is connected to the IR 3.5mm mini jack connector of the **TP-574** and an IR emitter is attached to the DVD 1 player connected to the **TP-573**.

Point the DVD 1 player remote controller to the IR sensor of the **TP-574** to control the DVD 1 player, and also the DVD 2 player remote controller to control the DVD 2 player (that is connected to the **TP-576**).

In addition, an IR emitter is attached to the DVD 2 player that is connected to the **TP-576**. Once an IR emitter is connected to the IR REMOTE 3.5mm mini jack connector, IR control on the **TP-576** becomes local.

Point the Kramer remote controller to the IR receiver window of the **TP-576** to control the **TP-576.**

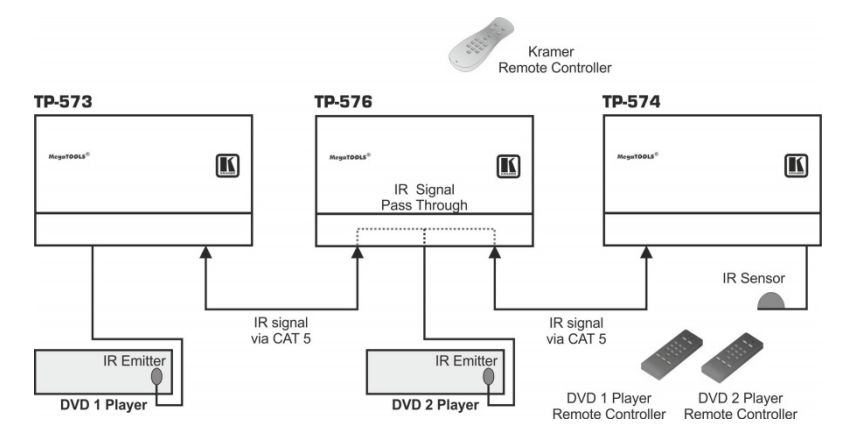

<span id="page-16-0"></span>Figure 6: TP-576 IR Control – Example III

## <span id="page-17-0"></span>**5.3 Wiring the TP LINE IN / LINE OUT RJ-45 Connectors**

This section defines the TP pinout, using a **straight** pin-to-pin cable with RJ-45 connectors.

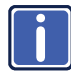

Note, that the cable Ground shielding must be connected / soldered to the connector shield.

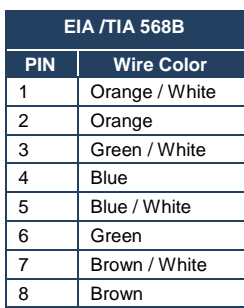

<span id="page-17-1"></span>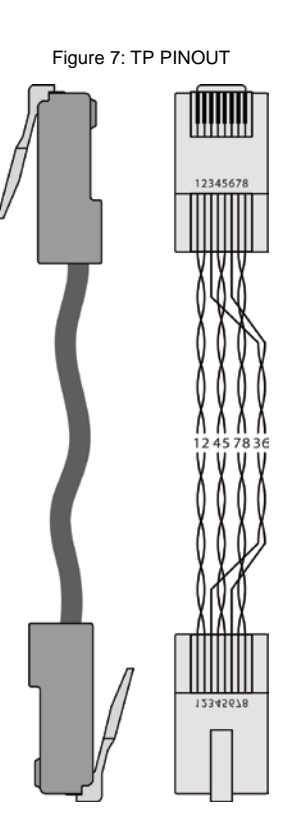

## <span id="page-18-0"></span>**5.4 Acquiring the EDID**

Acquiring the EDID is usually done only once, when the machine is being set up in an installation. Once acquired, the EDID is saved in non-volatile memory and further acquisition is not necessary.

Initially, the **TP-576** operates with the factory default EDID. This lets you connect the power before connecting one of the acceptors or sources.

You can acquire the EDID from:

- One output (the local output and the output on the transmitter). The relevant output illuminates
- Two connected outputs, the auto-mix mode (both output LEDs illuminate) The EDID acquired is a weighted average of all the connected outputs. For example, if several displays with different resolutions are connected to the outputs, the acquired EDID supports all the resolutions, as well as other parameters included in the EDID.
- The default EDID (both output LEDs flash)

To acquire the EDID, do the following:

- 1. Connect the power.
- 2. Connect the output or outputs from which you want to acquire the EDID.
- 3. Press and hold the EDID SETUP button to select the desired EDID. The OUT LEDs illuminate in the following cycle: OUT 1, OUT 2, both flash (default) and both illuminate (auto-mix).
- 4. Release the button when reaching the desired set up.

The EDID is now acquired.

If you set the machine to acquire the EDID from an output that is not connected, the Default EDID is acquired.

## <span id="page-19-0"></span>**5.5 Disabling/Enabling Deep Color Support**

You can disable EDID deep color support to prevent signal deterioration when using long twisted pair cables on INPUT 2.

To disable deep color and acquire EDID:

- 1. Disconnect the power.
- 2. Connect the output or outputs from which you want to acquire the EDID.
- 3. Connect the power while pressing the EDID SETUP button.
- 4. Perform steps 3 and 4 in Section [5.4.](#page-18-0)

To enable deep color and acquire EDID:

- 1. Disconnect the power.
- 2. Connect the output or outputs from which you want to acquire the EDID.
- 3. Connect the power while pressing the INPUT SELECT button.
- 4. Perform steps 3 and 4 in Sectio[n 5.4.](#page-18-0)

# <span id="page-20-0"></span>**6 Default EDID**

Monitor [Real-time 0x0031] Model name............... TP576-r0 Manufacturer............. KMR Plug and Play ID......... KMR0576 Serial number............ 505-707455010 Manufacture date......... 2009, ISO week 10 Filter driver............ None ------------------------- EDID revision............ 1.3 Input signal type........ Digital Color bit depth.......... Undefined Display type............. RGB color Screen size.............. 520 x 320 mm (24.0 in) Power management......... Standby, Suspend, Active off/sleep Extension blocs.......... 1 (CEA-EXT) ------------------------- DDC/CI................... Not supported Color characteristics Default color space...... Non-sRGB Display gamma............ 2.20 Red chromaticity......... Rx 0.674 - Ry 0.319 Green chromaticity....... Gx 0.188 - Gy 0.706 Blue chromaticity........ Bx 0.148 - By 0.064 White point (default).... Wx 0.313 - Wy 0.329 Additional descriptors... None Timing characteristics Horizontal scan range.... 30-83kHz Vertical scan range...... 56-76Hz Video bandwidth.......... 170MHz CVT standard............. Not supported GTF standard............. Not supported Additional descriptors... None Preferred timing......... Yes Native/preferred timing.. 1280x720p at 60Hz (16:10) Modeline............... "1280x720" 74.250 1280 1390 1430 1650 720 725 730 750 +hsync +vsync Standard timings supported 720 x 400p at 70Hz - IBM VGA 640 x 480p at 60Hz - IBM VGA 640 x 480p at 75Hz - VESA 800 x 600p at 60Hz - VESA 800 x 600p at 75Hz - VESA 1024 x 768p at 60Hz - VESA 1024 x 768p at 75Hz - VESA 1280 x 1024p at 75Hz - VESA 1280 x 1024p at 60Hz - VESA STD 1600 x 1200p at 60Hz - VESA STD 1152 x 864p at 75Hz - VESA STD

# <span id="page-21-0"></span>**7 Technical Specifications**

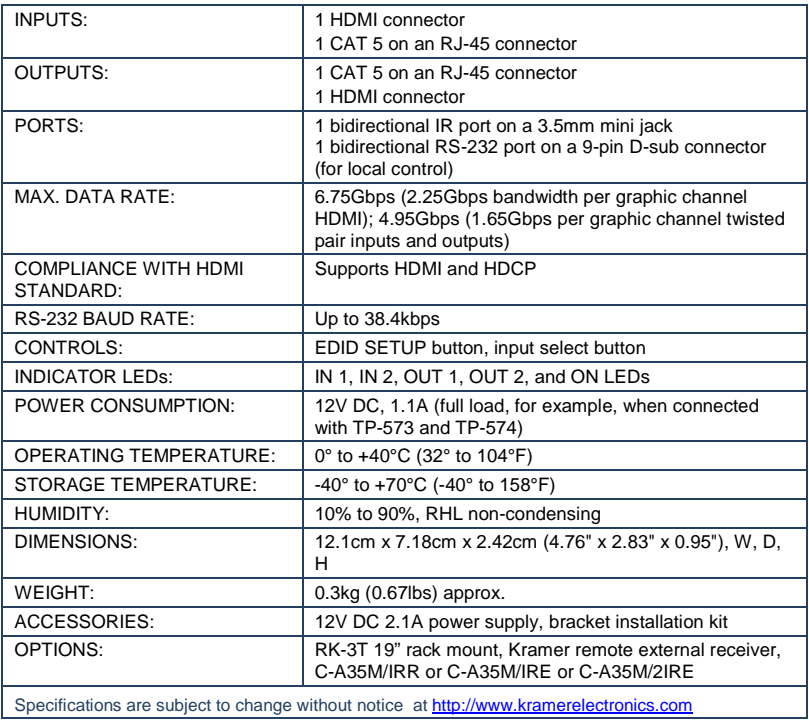

Specifications are subject to change without notice a[t http://www.kramerelectronics.com](http://www.kramerelectronics.com/)

# <span id="page-22-0"></span>**8 Default Communication Parameters**

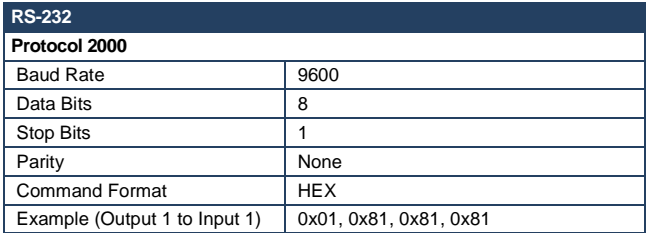

# <span id="page-23-0"></span>**9 Kramer Protocol 2000**

This RS-232/RS-485 communication protocol uses four bytes of information as defined below. The default data rate is 9600 baud, with no parity, 8 data bits, and 1 stop bit.

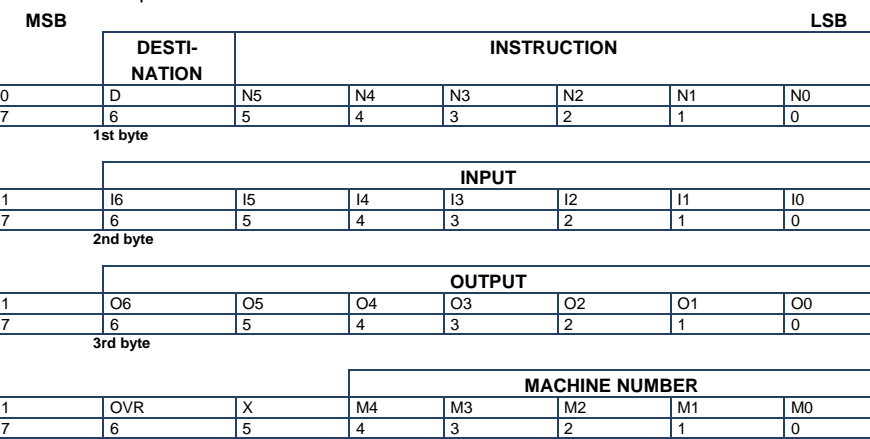

**4th byte**

1<sup>st</sup> BYTE: Bit 7 – Defined as 0. D – "DESTINATION":

0 - for sending information to the switchers (from the PC);

1 - for sending to the PC (from the switcher).

N5…N0 – "INSTRUCTION"

The function that is to be performed by the switcher(s) is defined by the INSTRUCTION (6 bits). Similarly, if a function is performed using the machine's keyboard, then these bits are set with the INSTRUCTION NO. which was performed. The instruction codes are defined according to the table below (INSTRUCTION NO. is the value to be set for N5…N0).

2<sup>nd</sup> BYTE: Bit 7 – Defined as 1

I6…I0 – "INPUT".

When switching (i.e. instruction codes 1 and 2), the INPUT (7 bits) is set as the input number which is to be switched. Similarly, if switching is done using the machine's front-panel, then these bits are set with the INPUT NUMBER which was switched. For other operations, these bits are defined according to the table.

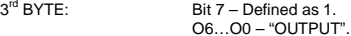

When switching (i.e. instruction codes 1 and 2), the OUTPUT (7 bits) is set as the output number which is to be switched. Similarly, if switching is done using the machine's front-panel, then these bits are set with the OUTPUT NUMBER which was switched. For other operations, these bits are defined according to the table.

 $4<sup>th</sup>$  BYTE: Bit 7 – Defined as 1. Bit 5 – Don't care. OVR – Machine number override. M4…M0 – MACHINE NUMBER.

Used to address machines in a system using their machine numbers. When several machines are controlled from a single serial port, they are usually configured together with each machine having an individual machine number. If the OVR bit is set, then all machine numbers will accept (implement) the command, and the addressed machine will reply.

For a single machine controlled using the serial port, always set M4…M0 = 1, and make sure that the machine itself is configured as MACHINE NUMBER = 1.

Note: All values in the table are decimal, unless otherwise stated.

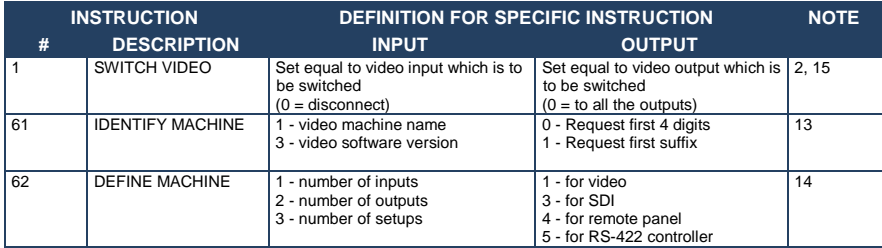

NOTES on the above table:

**NOTE 2** - These are bi-directional definitions. That is, if the switcher receives the code, it will perform the instruction; and if the instruction is performed (due to a keystroke operation on the front panel), then these codes are sent. For example, if the HEX code<br>01

01 85 88 83 was sent from the PC, then the switcher (machine 3) will switch input 5 to output 8. If the user switched input 1 to output 7 using the front panel keypad, then the switcher will send HEX codes:<br>41 81 81 83 41 81 87 83

to the PC.

When the PC sends one of the commands in this group to the switcher, then, if the instruction is valid, the switcher replies by sending to the PC the same four bytes that it was sent (except for the first byte, where the DESTINATION bit is set high).

**NOTE 13** - This is a request to identify the switcher/s in the system. If the OUTPUT is set as 0, and the INPUT is set as 1, 2, 5 or 7, the machine will send its name. The reply is the decimal value of the INPUT and OUTPUT. For example, for a 2216, the reply to the request to send the machine name would be (HEX codes):<br>7D 96

90 81 (i.e.  $128_{\text{dec}}$ +  $22_{\text{dec}}$  for  $2^{\text{nd}}$  byte, and  $128_{\text{dec}}$ +  $16_{\text{dec}}$  for  $3^{\text{rd}}$  byte).

If the request for identification is sent with the INPUT set as 3 or 4, the appropriate machine will send its software version number. Again, the reply would be the decimal value of the INPUT and OUTPUT - the INPUT representing the number in front of the decimal point, and the OUTPUT representing the number after it. For example, for version 3.5, the reply to the request to send the version number would be (HEX codes):<br>
7D<br>
83

85 81 (i.e. 128 $_{\text{dec}}$  + 3 $_{\text{dec}}$  for 2<sup>nd</sup> byte, 128 $_{\text{dec}}$  + 5 $_{\text{dec}}$  for 3<sup>rd</sup> byte).

If the OUTPUT is set as 1, then the ASCII coding of the lettering following the machine's name is sent. For example, for the VS-7588YC, the reply to the request to send the first suffix would be (HEX codes):<br>7D

 $D9$  C3 81 (i.e. 128 $_{\text{dec}}$ + ASCII for "Y": 128 $_{\text{dec}}$ + ASCII for "C").

**NOTE 14** - The number of inputs and outputs refers to the specific machine which is being addressed, *not* to the system. For example, if six 16X16 matrices are configured to make a 48X32 system (48 inputs, 32 outputs), the reply to the HEX code<br>3E  $\frac{82}{16}$   $\frac{81}{16}$   $\frac{82}{16}$  request the i  $82$  (i.e. request the number of outputs) would be HEX codes<br>
TE 82

7E 82 90 82 i.e. 16 outputs

**NOTE 15** – When the OVR bit (4<sup>th</sup> byte) is set, then the "video" commands have universal meaning. For example, instruction 1 (SWITCH VIDEO) will cause all units (including data, etc.) to switch. Similarly, if a machine is in "FOLLOW" mode, it will perform any "video" instruction.

#### **LIMITED WARRANTY**

The warranty oblinations of Kramer Electronics for this product are limited to the terms set forth below:

#### What is Covered

This limited warranty covers defects in materials and workmanship in this product.

### What is Not Covered

This limited warranty does not cover any damage, deterioration or malfunction resulting from any alteration. modification. improper or unreasonable use or maintenance, misuse, abuse, accident, neglect, exposure to excess moisture, fire, improper ing continuous contracts of nature. This limited because to the carrier), lightning, power surges, or other acts of nature. This limited paramy of this product from the method of the control of malfunction resulting from the installation or removal of this product from warranty does not cover any damage, deterioration or malfunction resulting from the insta any installation, any unauthorized tampering with this product, any repairs attempted by anyone unauthorized by Kramer Electronics to make such repairs, or any other cause which does not relate directly to a defect in materials and/or workmanship of this product. This limited warranty does not cover cartons, equipment enclosures, cables or accessories used in conjunction with this product.

Without limiting any other exclusion herein, Kramer Electronics does not warrant that the product covered hereby, including, without limitation, the technology and/or integrated circuit(s) included in the product, will not become obsolete or that such items are or will remain compatible with any other product or technology with which the product may be used.

### How Long Does this Coverage Last

Seven years as of this printing; please check our Web site for the most current and accurate warranty information. Who is Covered

Only the original purchaser of this product is covered under this limited warranty. This limited warranty is not transferable to subsequent purchasers or owners of this product.

### What Kramer Electronics will do

Kramer Electronics will, at its sole option, provide one of the following three remedies to whatever extent it shall deem necessary to satisfy a proper claim under this limited warranty:

- 1. Elect to repair or facilitate the repair of any defective parts within a reasonable period of time, free of any charge for the necessary parts and labor to complete the repair and restore this product to its proper operating condition. Kramer Electronics will also pay the shipping costs necessary to return this product once the repair is complete.
- 2. Replace this product with a direct replacement or with a similar product deemed by Kramer Electronics to perform substantially the same function as the original product.
- 3. Issue a refund of the original purchase price less depreciation to be determined based on the age of the product at the time remedy is sought under this limited warranty.

### What Kramer Electronics will not do Under This Limited Warranty

If this product is returned to Kramer Electronics or the authorized dealer from which it was purchased or any other party authorized to repair Kramer Electronics products, this product must be insured during shipment, with the insurance and shipping charges prepaid by you. If this product is returned uninsured, you assume all risks of loss or damage during shipment. Kramer Electronics will not be responsible for any costs related to the removal or re-installation of this product from or into any installation. Kramer Electronics will not be responsible for any costs related to any setting up this product, any adjustment of user controls or any programming required for a specific installation of this product.

#### How to Obtain a Remedy under this Limited Warranty

To obtain a remedy under this limited warranty, you must contact either the authorized Kramer Electronics reseller from whom you purchased this product or the Kramer Electronics office nearest you. For a list of authorized Kramer Electronics resellers and/or Kramer Electronics authorized service providers, please visit our web site at www.kramerelectronics.com or contact the Kramer Electronics office nearest you.

In order to pursue any remedy under this limited warranty, you must possess an original, dated receipt as proof of purchase from an authorized Kramer Electronics reseller. If this product is returned under this limited warranty, a return authorization number, obtained from Kramer Electronics, will be required. You may also be directed to an authorized reseller or a person authorized by Kramer Electronics to repair the product.

If it is decided that this product should be returned directly to Kramer Electronics, this product should be properly packed, preferably in the original carton, for shipping. Cartons not bearing a return authorization number will be refused.

### **Limitation on Liability**

THE MAXIMUM LIABILITY OF KRAMER ELECTRONICS UNDER THIS LIMITED WARRANTY SHALL NOT EXCEED THE ACTUAL PURCHASE PRICE PAID FOR THE PRODUCT. TO THE MAXIMUM EXTENT PERMITTED BY LAW, KRAMER ELECTRONICS IS NOT RESPONSIBLE FOR DIRECT, SPECIAL, INCIDENTAL OR CONSEQUENTIAL DAMAGES RESULTING FROM ANY BREACH OF WARRANTY OR CONDITION, OR UNDER ANY OTHER LEGAL THEORY. Some countries, districts or states do not allow the exclusion or limitation of relief, special, incidental, consequential or indirect damages, or the limitation of liability to specified amounts, so the above limitations or exclusions may not apply to you.

### **Exclusive Remedy**

TO THE MAXIMUM EXTENT PERMITTED BY LAW, THIS LIMITED WARRANTY AND THE REMEDIES SET FORTH ABOVE ARE EXCLUSIVE AND IN LIEU OF ALL OTHER WARRANTIES, REMEDIES AND CONDITIONS, WHETHER ORAL OR WRITTEN, EXPRESS OR IMPLIED. TO THE MAXIMUM EXTENT PERMITTED BY LAW, KRAMER ELECTRONICS SPECIFICALLY DISCLAIMS ANY AND ALL IMPLIED WARRANTIES, INCLUDING, WITHOUT LIMITATION, WARRANTIES OF MERCHANTABILITY AND FITNESS FOR A PARTICULAR PURPOSE. IF KRAMER ELECTRONICS CANNOT LAWFULLY DISCLAIM OR EXCLUDE IMPLIED WARRANTIES UNDER APPLICABLE LAW, THEN ALL IMPLIED WARRANTIES COVERING THIS PRODUCT, INCLUDING WARRANTIES OF MERCHANTABILITY AND FITNESS FOR A PARTICULAR PURPOSE, SHALL APPLY TO THIS PRODUCT AS PROVIDED UNDER APPICABLE LAW.

IF ANY PRODUCT TO WHICH THIS LIMITED WARRANTY APPLIES IS A "CONSUMER PRODUCT" UNDER THE MAGNUSON-MOSS WARRANTY ACT (15 U.S.C.A. §2301, ET SEQ.) OR OTHER APPICABLE LAW, THE FOREGOING DISCLAIMER OF IMPLIED WARRANTIES SHALL NOT APPLY TO YOU, AND ALL IMPLIED WARRANTIES ON THIS PRODUCT, INCLUDING WARRANTIES OF MERCHANTABILITY AND FITNESS FOR THE PARTICULAR PURPOSE, SHALL APPLY AS PROVIDED UNDER APPLICABLE LAW.

### **Other Conditions**

This limited warranty gives you specific legal rights, and you may have other rights which vary from country to country or state to state

This limited warranty is void if (i) the label bearing the serial number of this product has been removed or defaced, (ii) the product is not distributed by Kramer Electronics or (iii) this product is not purchased from an authorized Kramer Electronics reseller. If you are unsure whether a reseller is an authorized Kramer Electronics reseller, please visit our Web site at

www.kramerelectronics.com or contact a Kramer Electronics office from the list at the end of this document.

Your rights under this limited warranty are not diminished if you do not complete and return the product registration form or complete and submit the online product registration form. Kramer Electronics thanks you for purchasing a Kramer Electronics product. We hope it will give you years of satisfaction.

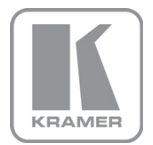

For the latest information on our products and a list of Kramer distributors, visit our Web site where updates to this user manual may be found.

**We welcome your questions, comments, and feedback.**<br>Web site: <u>www.kramerelectronics.com</u><br>E-mail: <u>info@kramerel.com</u>

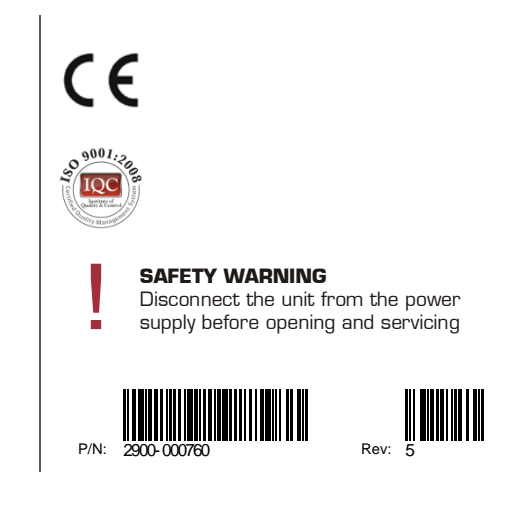